### **FÍSICA DE TRANSDUCTORES PRÁCTICA 2: SISTEMAS DE ADQUISICIÓN DE DATOS - PARTE 1**

- **OBJETIVOS:** Familiarizarse con el *toolbox* de adquisición de datos de MATLAB.
	- Conocer las tarjetas de adquisición de datos del laboratorio.

# **TRABAJO PREVIO**

- 1. Consultar de forma general, qué es un sistema de adquisición de datos, cuáles son sus características principales y en qué se usan (aplicaciones más importantes).
- 2. Explicar de forma concisa los siguientes conceptos relacionados con los sistemas de adquisición de datos: modos de conexión de entradas análogas, resolución, error de cuantización, rango, velocidad de muestreo, teorema del muestreo (frecuencia de Nyquist) y aliasing.
- 3. Revisar en el manual que corresponda, las características generales, las características eléctricas y diagramas de pines de la tarjeta de adquisición de datos USB disponible en el laboratorio: NI-myDAQ de National Instruments. Revisar también la ayuda de MATLAB, para realizar una breve descripción de las funciones del *toolbox* de adquisición de datos más básicas para trabajar con las líneas de entrada análogas. Consultar específicamente las funciones de *session-based interface*.
- 4. Para manejar las entradas análogas, desarrolle un programa en MATLAB utilizando GUI's que permita básicamente, graficar las figuras de Lissajous de dos señales adquiridas por la DAQ. La siguiente figura propone una apariencia para la interfaz gráfica:

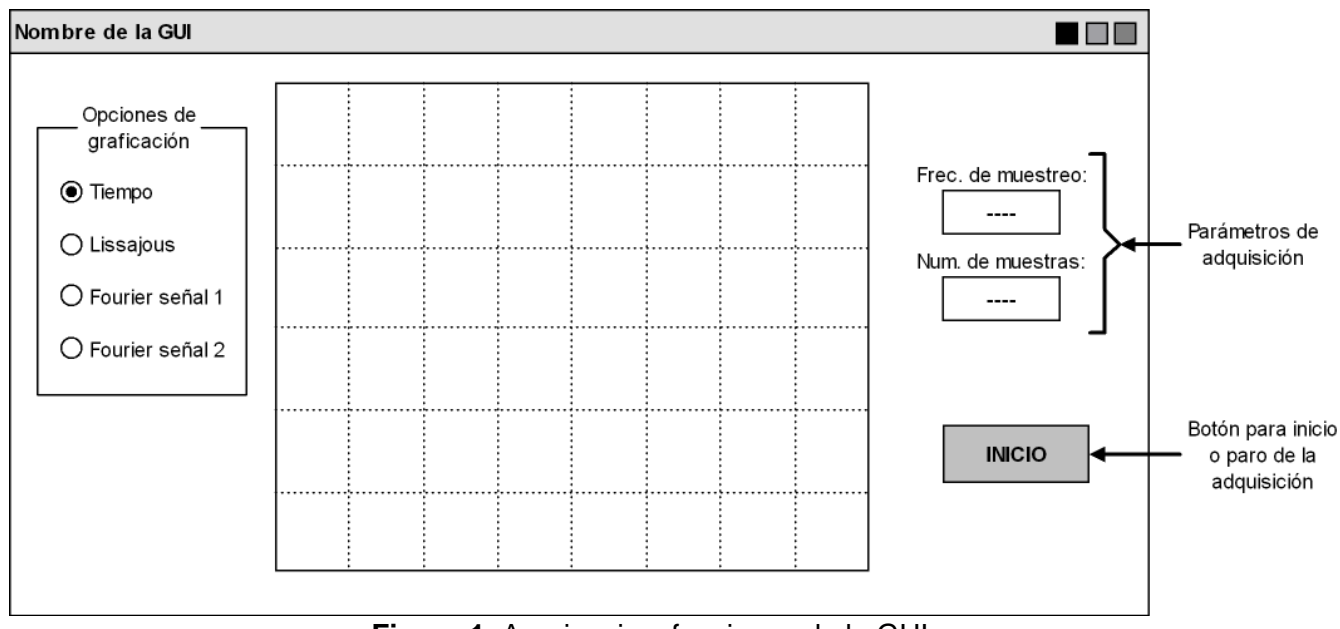

**Figura 1.** Apariencia y funciones de la GUI

### **Funcionamiento:**

La interfaz debe tener un botón de **INICIO/PARO**, el cual tiene la doble función de iniciar la adquisición de datos (botón activado) y detenerla (botón desactivado). Para esto se recomienda un botón tipo TOGGLE BUTTON. Mientras el botón este activado, el programa deberá adquirir las señales y dibujar según la opción de graficación seleccionada. Los parámetros de adquisición SOLO se podrán cambiar mientras la GUI no esté adquiriendo datos.

Las opciones de graficación hacen lo siguiente:

- **Tiempo:** Se muestran las dos señales en el eje Y. El eje X es el tiempo.
- **Lissajous:** Las muestras de la señal 1 van por el eje X y las muestras de la señal 2 van por el eje Y.
- **Fourier señal 1:** Se muestra solo el espectro de la señal 1. El eje X es la frecuencia.
- **Fourier señal 2:** Se muestra solo el espectro de la señal 2. El eje X es la frecuencia.

## **TRABAJO EN EL LABORATORIO**

Con los materiales y el equipo adecuado realizar lo siguiente:

- 1. Para esta práctica se requieren dos generadores de señal. Antes de, y como recomendación general, conecte cada una de las señales generadas a los canales del osciloscopio y garantice el siguiente ajuste inicial para cada señal:
	- **Señal 1:** Amplitud 2Vpp, Frecuencia 100Hz y offset 0V.
	- **Señal 2:** Amplitud 2Vpp, Frecuencia 200Hz y offset 0V.

#### *Precaución: Recuerde que el rango máximo de voltajes soportados por la DAQ es de -10V a 10V. Por ningún motivo este rango puede excederse, así sea por un corto tiempo.*

- 2. Con el programa en MATLAB ya listo y la DAQ conectada al PC, escoja dos canales de la tarjeta y conecte a cada uno de ellos los generadores de señal. Luego, ajuste los parámetros de adquisición de datos para ver como MÍNIMO en el tiempo, dos periodos de las señales. Esto último es importante, ya que para dibujar completas las figuras de Lissajous se necesita mínimo un período de cada señal. Adjunte una imagen de la GUI.
- 3. Con lo anterior listo, pase al modo de graficación Lissajous y observe la figura. Deben aparecer dos trayectorias cerradas, si el trazado de la figura no es suave, considere ajustar de nuevo los parámetros de adquisición de datos para aumentar el número de ciclos de ambas señales. Adjunte una imagen de la GUI con este nuevo ajuste, si fue necesario.
- 4. Dejando la amplitud de ambas señales en 2Vpp, ajuste los demás parámetros de los generadores y para cada caso, adjunte una imagen de la GUI:

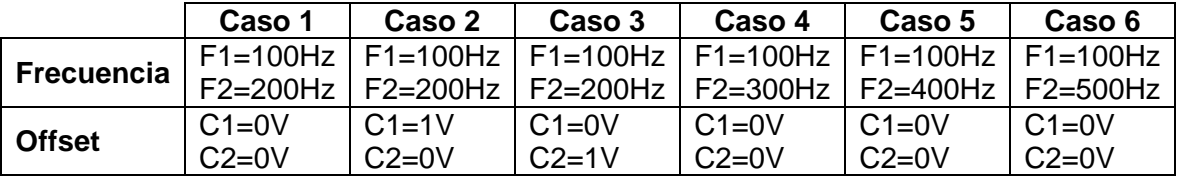

 Analice para cada situación y concluya, qué relaciones se dan entre la formación de las figuras y los parámetros de las señales. De acuerdo a esto, indique la utilidad que podrían tener las figuras de Lissajous.

5. Finalmente, ajuste los generadores de acuerdo al caso 1 de la tabla anterior y verifique si las frecuencias corresponden, usando los dos modos de graficación de Fourier. Haga lo mismo para los casos 2 y 3. Adjunte imágenes de la GUI y concluya.